# **DuraMON**

**DuraMON15** 

**DuraMON19** 

**DuraMON22** 

**DuraMON24** 

**DuraMON26** 

**DuraMON27** 

## **User Reference Manual**

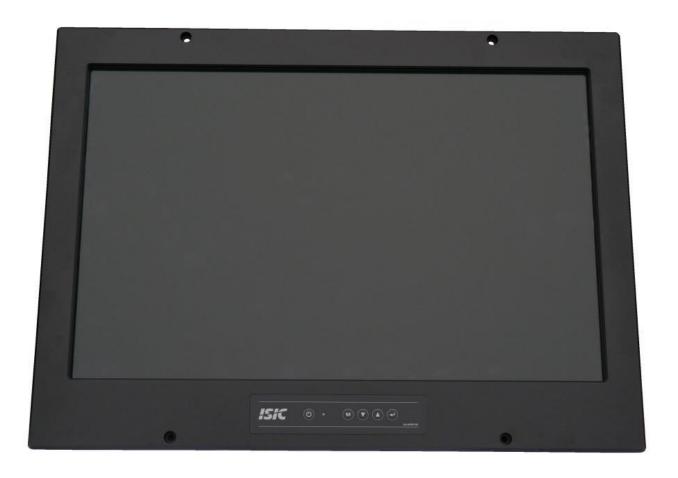

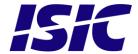

#### **Disclaimer**

ISIC A/S makes no representation or warranties with respect to the contents or use of this manual, and specifically disclaims any express or implied warranties of merchantability or fitness for any particular purpose. Further, ISIC A/S reserves the right to revise this publication and to make changes to its content at any time, without obligation to notify any person or entity of such revisions or changes.

**Image sticking:** If the monitor is operated with static images (logo's etc.) it will inevitably lead to images sticking on the display. This is not a permanently situation and can be removed by operating the monitor with a video that is created for this purpose.

### **FCC Warning**

Computing devices and peripherals generate and radiate radio frequency energy, and if not installed and used in accordance with the instructions advised by ISIC A/S, it may cause interference to radio communication.

The DuraMON series, manufactured by ISIC A/S, is designed to comply with the emerging generic EEC standards, that cover applications in maritime environment.

#### Classification

The monitor is classified as "protected from the weather" according to IEC 60945 ed.4 (former class b).

### **Approvals**

Approval according to IACS E10 ed. 6 and IEC 60945 ed. 4, Maritime navigation and radio communication equipment and systems – General requirements.

ECDIS IEC 61174 ed. 4 (Not available on 15" & 22")

Radar IEC 62288 ed. 2 Radar IEC 62388 ed. 2

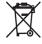

ISIC A/S is complying with the WEEE directive within the European Union, stating that electronic and electric products must be collected separately.

Products are marked according to the directive.

Copyright 2018 ISIC A/S

ISIC A/S Edwin Rahrs Vej 54 DK-8220 Brabrand Denmark

Phone: +45 70 20 70 77 Fax: +45 70 20 79 76

Web: http://www.isic-systems.com

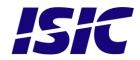

# **Table of Contents**

| 1  | FF   | EATURES                                             | 5  |
|----|------|-----------------------------------------------------|----|
| 2  | GI   | ENERAL CONSIDERATIONS ON INSTALLATION AND OPERATION | 6  |
| 3  | DI   | URAMON CONNECTIONS                                  | 7  |
|    | 3.1  | DURAMON 15":                                        | 7  |
|    | 3.2  | DuraMON19":                                         | 7  |
|    | 3.3  | DURAMON 22":                                        | 7  |
|    | 3.4  | DURAMON 24":                                        | 8  |
|    | 3.5  | DURAMON 26":                                        |    |
|    | 3.6  | DURAMON 27":                                        | 8  |
| 4  | DI   | URAMON FRONT PANEL CONTROLS                         | 9  |
| 5  | SF   | ERIAL CONNECTION PIN-OUT                            | 10 |
| 6  | TI   | ECHNICAL SPECIFICATIONS DURAMON                     | 10 |
|    | 6.1  | SPECIFICATION DURAMON 15"                           | 11 |
|    | 6.2  | SPECIFICATION DURAMON 19"                           |    |
|    | 6.3  | SPECIFICATION DURAMON 22"                           | 11 |
|    | 6.4  | SPECIFICATION DURAMON 24"                           | 12 |
|    | 6.5  | SPECIFICATION DURAMON 26"                           |    |
|    | 6.6  | SPECIFICATION DURAMON 27"                           |    |
|    | 6.7  | MECHANICAL OUTLINE DURAMON 15"                      | 13 |
|    | 6.8  | MECHANICAL OUTLINE DURAMON 19"                      | 14 |
|    | 6.9  | MECHANICAL OUTLINE DURAMON 22"                      | 15 |
|    | 6.10 | MECHANICAL OUTLINE DURAMON 24"                      | 16 |
|    | 6.11 | MECHANICAL OUTLINE DURAMON 26"                      | 17 |
|    | 6.12 | MECHANICAL OUTLINE DURAMON 27"                      | 18 |
| 7  | T(   | OUCH SCREEN OPTION (19" ONLY)                       | 19 |
| 8  | E    | CDIS MODE                                           | 21 |
| 9  | DI   | URA SERIAL COMMUNICATION PROTOCOL                   | 21 |
| 1( | 0    | COMPASS SAFE DISTANCE                               | 21 |
| 1  | 1    | POWER CONSUMPTION                                   | 22 |
| 12 | 2    | INRUSH CURRENT                                      | 22 |
| 13 | 3    | POPUP MENU                                          | 23 |
|    | 13.1 | ADVANCED OSD                                        | 23 |
|    | 13.2 |                                                     |    |
|    | 13.3 | VGA ADJUSTMENTS                                     | 24 |
|    | 13.4 | COLOR ADJUSTMENTS (NOT AVAILABLE IN ECDIS MODE)     | 25 |
|    | 13.5 | ADVANCED COLOR (NOT AVAILABLE IN ECDIS MODE)        | 27 |
|    | 13.6 | OSD SETTINGS                                        | 28 |
|    | 13.7 | SYSTEM SETTINGS                                     | 29 |
| 1  | 5    | TROUBLESHOOTING                                     | 30 |
| 10 | 6    | SERVICING THE UNIT                                  | 30 |
| 1  | 7    | TERMS, ACRONYMS AND ABBREVIATIONS                   | 30 |
| 18 | 8    | ISIC INFO / SUPPORT                                 | 31 |

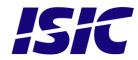

| 19 | REVISION HISTORY         | . 32 |
|----|--------------------------|------|
| 20 | APPENDIX A: PIXEL POLICY | . 33 |

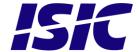

#### 1 Features

Congratulations on your purchase of a DuraMON. This short form manual is designed to get you started working with your new DuraMON.

The DuraMON series of monitors are all made as rugged monitors especially designed for the demanding operating conditions at sea.

The DuraMON series are tested for full compliance to marine-standards IACS E10 and IEC 60945. The monitor comes with excellent brightness and contrast levels that, together with wide viewing angles, ensure a good readability thus making it very eye-friendly. For the best picture quality, always use a double shielded cable with ferrites, like the one supplied with the monitor.

Direct dimming control (1cd to 100%) from UP/DOWN buttons. Full settings control via menu or serial link. Support for DDC Anti-Reflective coated glass. IP65 protected front.

Multiple connections to cover the widest range of signal sources: Display Port / HDMI DVI-D VGA

Resistant to most chemicals

Optional Touch Screen available, but has to be ordered with the monitor (not part of the IEC 60945 approval).

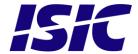

# 2 General considerations on Installation and Operation

The DuraMON is designed to work at conditions according to IEC 60945. However, keeping the temperature and vibration level at a minimum will extend the life time of the product. ISIC recommend operating this product at normal room temperature (20-25 °C), with the lowest level of vibration and humidity.

#### Installation of the DuraMON

In order to obtain the best possible operating conditions, please note the following precautions.

Room for cooling.

When designing the cabinet/console for the DuraMON, please ensure that air can flow freely around the cabinet, in order to avoid any unnecessary rise in temperature. If it is not possible to have an adequate natural airflow, use a fan to force the airflow to be higher.

- Mounting positions

To obtain adequate cooling by convection ISIC recommends that the DuraMON is mounted at least 30 degrees from horizontal. If this is not possible, forced cooling must be applied directly to the unit in order not to overheat it.

- Sunlight

If the unit can be exposed to direct sunlight, there is a potential risk that the unit can be overheated. Please take measures to prevent direct sunlight. Do also consider forced cooling on the back of the unit.

#### Operation of the DuraMON

To ensure that colors and luminance on the display are correct in ECDIS applications, do not use the monitor until the warm-up period has completed.

The warm-up period is as follows:

|           | Day mode | Dusk mode | Night mode |
|-----------|----------|-----------|------------|
| DuraMON19 | 30 min   | 30 min    | 30 min     |
| DuraMON24 | 30 min   | 30 min    | 30 min     |
| DuraMON26 | 30 min   | 30 min    | 30 min     |
| DuraMON27 | 30 min   | 30 min    | 30 min     |

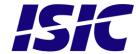

### 3 **DuraMON connections**

Below is a view of optional connections to the monitor. The default inputs are: power, RS-232, DP/HDMI, DVI and VGA.

#### 3.1 DuraMON 15":

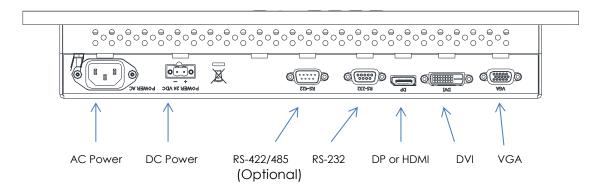

#### 3.2 **DuraMON19**":

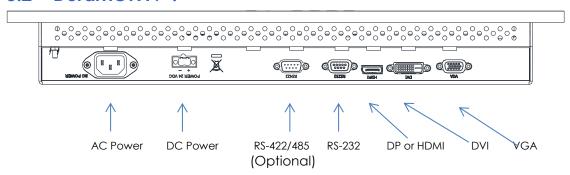

#### 3.3 DuraMON 22":

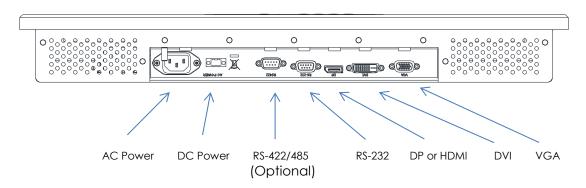

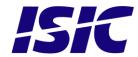

#### 3.4 DuraMON 24":

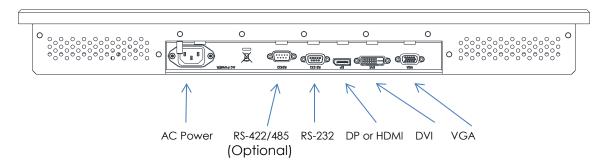

#### 3.5 **DuraMON 26"**:

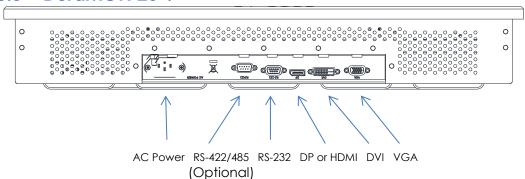

#### 3.6 DuraMON 27":

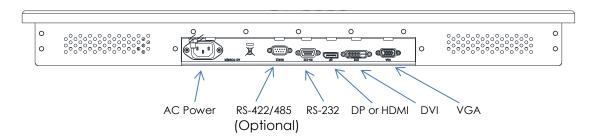

To connect the DC power connector you need a screw driver Only use multicore cables from AWG16 to AWG12 (1.0 mm² to 4 mm²) DC connector: Weidmüller, BLZP 5.08HC/02/180F SN BK BX, 1944330000 AC Connector: IEC 60320 type C13

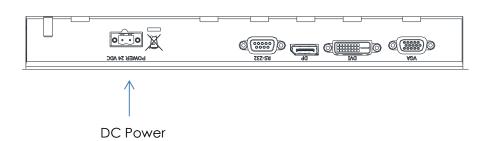

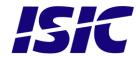

### 4 DuraMON front panel controls

The front panel is illuminated and will follow the brightness level of the monitor backlight.

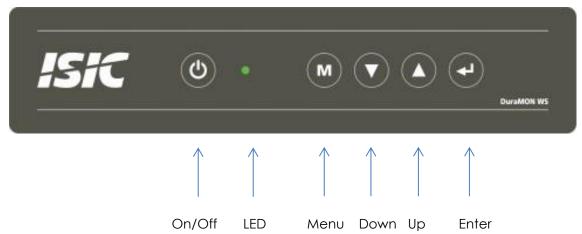

#### ON/OFF:

This key is used to turn the product on or off. Pressing it will turn the power on, while holding it pressed for 5 seconds will turn the power off. The light in the button will change from Green to red to indicate it's powered down. It is important to notice that, when powered off, the product still consumes some power from the mains. To cut off the power from the product it is necessary to unplug its power cord from the mains.

If there is no active signal, the monitor will go to suspend mode until an active signal is detected. During suspend mode the status light will blink.

#### Non ECDIS calibrated monitors:

Monitors: The LED will illuminate Green when the monitor is powered on and red when the monitor is powered down. The LED will be red if no active signal is found.

#### ECDIS calibrated monitors:

The LED will ONLY illuminate green when the backlight level is at calibrated setting AND ONLY on a calibrated port. If the backlight level isn't at calibrated setting OR an uncalibrated port is used the LED will illuminate orange.

#### ECDIS calibrated monitors (old units):

The LED will ONLY illuminate orange when the backlight level is at calibrated setting AND ONLY on a calibrated port. If the backlight level isn't at calibrated setting OR an uncalibrated port is used the LED will illuminate green.

#### Menu:

To activate the OSD menu, press "Menu" and "Enter" buttons at the same time. See Popup Menu section for details.

#### UP/DOWN:

Used to adjust backlight or to navigate and adjust settings in menus. Pressing UP and DOWN together will restore the backlight level to the last selected ECDIS mode by the serial link. (See document 04924-001 for protocol details).

#### **ENTER:**

This key is used to confirm and to enter the advanced OSD by pressing ENTER and thereafter MENU while holding ENTER pressed.

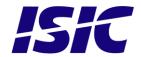

### 5 Serial connection pin-out

| Pin | RS-232             | RS-232<br>(Touch)  | RS-422/RS-485<br>(4 wire) | RS-485 (2 wire)    |
|-----|--------------------|--------------------|---------------------------|--------------------|
|     | SUB-D 9-pol female | SUB-D 9-pol female | SUB-D 9-pol female        | SUB-D 9-pol female |
| 1   |                    |                    |                           |                    |
| 2   | TX                 | TX                 | B (RX-)                   | B (D-)             |
| 3   | RX                 | RX                 | Y (TX+)                   |                    |
| 4   |                    |                    |                           |                    |
| 5   | GND                | GND                | GND                       | GND                |
| 6   |                    |                    |                           |                    |
| 7   |                    | RTS                | A (RX+)                   | A (D+)             |
| 8   |                    | CTS                | Z (TX-)                   |                    |
| 9   |                    |                    |                           |                    |

### 6 Technical specifications DuraMON

| DuraMON I, | /0 |           |               |  |  |
|------------|----|-----------|---------------|--|--|
|            |    | Video int | outs: 1 x VGA |  |  |

| Video inputs:   | 1 x VGA                                                                          |
|-----------------|----------------------------------------------------------------------------------|
|                 | 1 x DVI-D                                                                        |
|                 | 1 x Display Port 1.2 / HDMI 1.4a                                                 |
|                 | Recommended resolution for:                                                      |
|                 | 15" is 1024x768 (4/3)                                                            |
|                 | 19" is 1280x1024 (5/4)<br>22", 24" and 27" is 1920x1080 (16/9)                   |
|                 | 26" is 1920x1200 (max refresh rate is 60 Hz @ 1920x1200)                         |
|                 | Generally all VESA compatible video modes are supported.                         |
|                 | Special modes supported on request.                                              |
| Control inputs: | 1 x RS-232 – for remote control.                                                 |
|                 | 1 x RS-422/RS-485 – for remote control / daisy-chain (optional).                 |
|                 | 1 x USB for touch sensor (optional).                                             |
|                 | For 19" only, 1 x RS232 for touch (optional).                                    |
|                 | 1 x Buzzer, (75-85 dB(A) / 1m) (activated by serial command, only option on 19") |

**DuraMON Power Supply Options** 

| Boldino 11 Gwel 30pply Ophions          |                                                                           |  |
|-----------------------------------------|---------------------------------------------------------------------------|--|
| Standard:                               | 90-264Vac. 50-60Hz Input                                                  |  |
| Optional:                               | 18-31Vdc Input, (15"/19" is available with both AC and DC simultaneously) |  |
| <b>DuraMON Environmental Conditions</b> |                                                                           |  |
| Operating Temperature:                  | -15 to 55 °C                                                              |  |
| Storage Temperature:                    | -25 to 70 °C                                                              |  |
| Relative Humidity:                      | 8 to 90 %                                                                 |  |
| DuraMON Approvals                       |                                                                           |  |
|                                         |                                                                           |  |

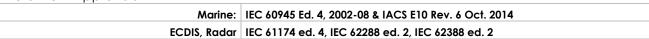

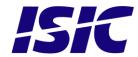

#### 6.1 Specification DuraMON 15"

| Resolution:         | 1024 × 768                         |
|---------------------|------------------------------------|
| Active Area:        | 304.1mm x 228.1mm (15.0" diagonal) |
| Pixel Pitch:        | 0.297mm x 0.297mm                  |
| View angle:         | 85° (L/R/T/B) (typical)            |
| Luminance:          | 350 cd/m² (typical)                |
| Contrast ratio:     | 1000:1 (typical)                   |
| Colours:            | 16.7 mill. (24-bit)                |
| Response Time:      | 35 ms (GtG) (typical)              |
| Window:             | Anti-Reflective coated front glass |
| Protection:         | IP65 front – IP20 rear             |
| Weight:             | 4.1 Kg                             |
| Dimensions (WxHxD): | 406mm x 342mm x 63.9mm             |

### 6.2 Specification DuraMON 19"

| 0.2 opcomodnom 2    |                                                         |
|---------------------|---------------------------------------------------------|
| Resolution:         | 1280 × 1024                                             |
| Active Area:        | 376.320mm x 301.056mm (19.0" diagonal)                  |
| Pixel Pitch:        | 0.294mm x 0.294mm                                       |
| View angle:         | 89° (L/R/T/B) (typical)                                 |
| Viewing distance:   | 1.02 m                                                  |
| Luminance:          | 300 cd/m² (typical)                                     |
| Contrast ratio:     | 2000:1 (typical)                                        |
| Colours:            | 16.7 mill. (24-bit)                                     |
| Response Time:      | 20 ms (GtG) (typical)                                   |
| Window:             | Anti-Reflective coated front glass                      |
| Protection:         | IP65 front – IP20 rear                                  |
| Touch:              | 3M MicroTouch™ ClearTek™ II Capacitive (Optional extra) |
| Weight:             | 6.5 Kg                                                  |
| Dimensions (WxHxD): | 483mm x 419mm x 63.9mm                                  |

### 6.3 Specification DuraMON 22"

| Resolution:         | 1920 × 1080                                                          |  |
|---------------------|----------------------------------------------------------------------|--|
| Active Area:        | 476.64mm x 268.11mm (21.53" diagonal)                                |  |
| Pixel Pitch:        | 0. 2482mm x 0. 2482mm                                                |  |
| View angle:         | 89° (L/R/T/B) WVA (typical) – 80°/80°/80°/60° (L/R/T/B) TN (typical) |  |
| Luminance:          | 300 cd/m <sup>2</sup> WVA - 250 cd/m <sup>2</sup> TN (typical)       |  |
| Contrast ratio:     | 5000:1 WVA - 1000:1 TN (typical)                                     |  |
| Colours:            | 16.7 mill. (24-bit)                                                  |  |
| Response Time:      | 20 ms (GtG) (typical)                                                |  |
| Window:             | Anti-Reflective coated front glass                                   |  |
| Protection:         | IP65 front – IP20 rear                                               |  |
| Weight:             | 9 Kg                                                                 |  |
| Dimensions (WxHxD): | 552mm x 380mm x 68mm                                                 |  |

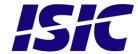

### 6.4 Specification DuraMON 24"

| Resolution:         | 1920 × 1080                          |
|---------------------|--------------------------------------|
| Active Area:        | 521.28mm x 293,22mm (23.6" diagonal) |
| Pixel Pitch:        | 0.2715mm x 0.2715mm                  |
| View angle:         | 89° (L/R/T/B) (typical)              |
| Viewing distance:   | 1.00 m                               |
| Luminance:          | 250 cd/m² (typical)                  |
| Contrast ratio:     | 3000:1 (typical)                     |
| Colours:            | 16.7 mill. (24-bit)                  |
| Response Time:      | 25 ms (GtG) (typical)                |
| Window:             | Anti-Reflective coated front glass   |
| Protection:         | IP65 front – IP20 rear               |
| Weight:             | 10 Kg                                |
| Dimensions (WxHxD): | 599.2mm x 408.3mm x 68mm             |

### 6.5 Specification DuraMON 26"

| Resolution:         | 1920 × 1200                          |
|---------------------|--------------------------------------|
| Active Area:        | 550.08mm x 343.8mm (25.54" diagonal) |
| Pixel Pitch:        | 0.2865mm x 0.2865mm                  |
| View angle:         | 88° (L/R/T/B) (typical)              |
| Viewing distance:   | 1.02 m                               |
| Luminance:          | 350 cd/m² (typical)                  |
| Contrast ratio:     | 1500:1 (typical)                     |
| Colours:            | 16.7 mill. (24-bit)                  |
| Response Time:      | 20 ms (GtG) (typical)                |
| Window:             | Anti-Reflective coated front glass   |
| Protection:         | IP65 front – IP20 rear               |
| Weight:             | 12 Kg                                |
| Dimensions (WxHxD): | 619mm x 463mm x 98.6mm               |

### 6.6 Specification DuraMON 27"

| Resolution:         | 1920 × 1080                            |  |  |
|---------------------|----------------------------------------|--|--|
| Active Area:        | 597.888 mm x 336.312 mm (27" diagonal) |  |  |
| Pixel Pitch:        | 0.3114mm x 0.3114mm                    |  |  |
| View angle:         | 89° (L/R/T/B) (typical)                |  |  |
| Viewing distance:   | 1.08 m                                 |  |  |
| Luminance:          | 300 cd/m² (typical)                    |  |  |
| Contrast ratio:     | 1000:1 (typical)                       |  |  |
| Colours:            | 16.7 mill. (24-bit)                    |  |  |
| Response Time:      | 14 ms (GtG) (typical)                  |  |  |
| Window:             | Anti-Reflective coated front glass     |  |  |
| Protection:         | IP65 front – IP20 rear                 |  |  |
| Weight:             | 12 Kg                                  |  |  |
| Dimensions (WxHxD): | 683.5mm x 451.6mm x 68mm               |  |  |

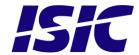

#### 6.7 Mechanical outline DuraMON 15"

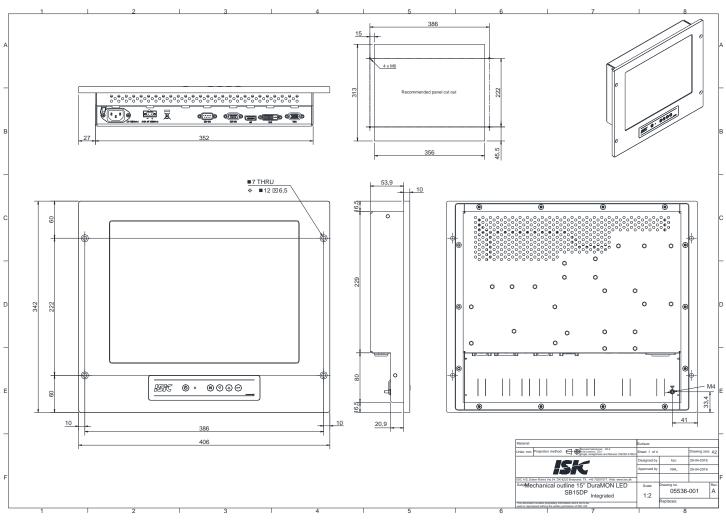

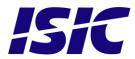

#### 6.8 Mechanical outline DuraMON 19"

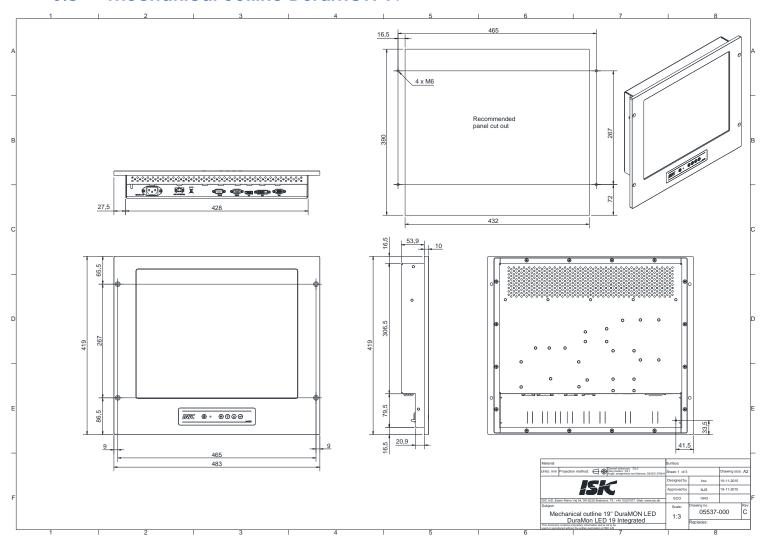

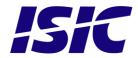

### 6.9 Mechanical outline DuraMON 22" 4 x M6 Recommended panel cut out 340 1886 @ · | @ @ @ @ @ Units: mm Projection method: Gene Sheet: 1 of 3 Drawing size: A3 ◆ ■12 ⊠8 Designed by 07-03-2016 Approved by 07-03-2016 05258-001 Mechanical outline DuraMON 22" WS SB15 AC 1:4 Replaces:

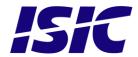

# 6.10 Mechanical outline DuraMON 24"

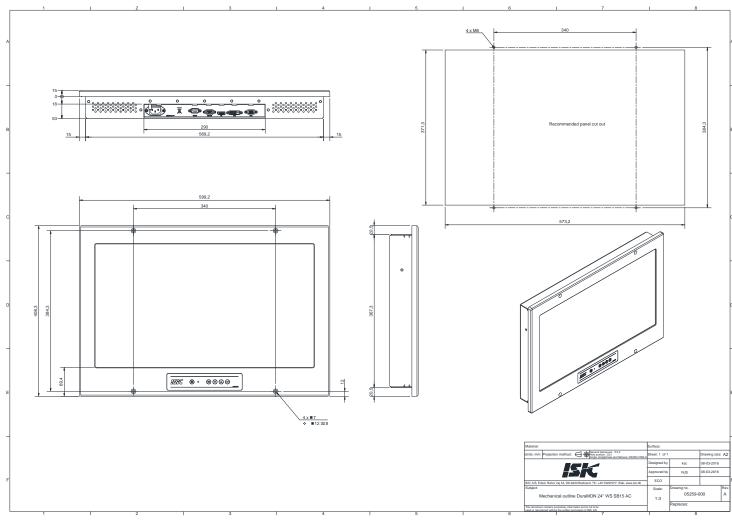

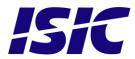

#### 6.11 Mechanical outline DuraMON 26"

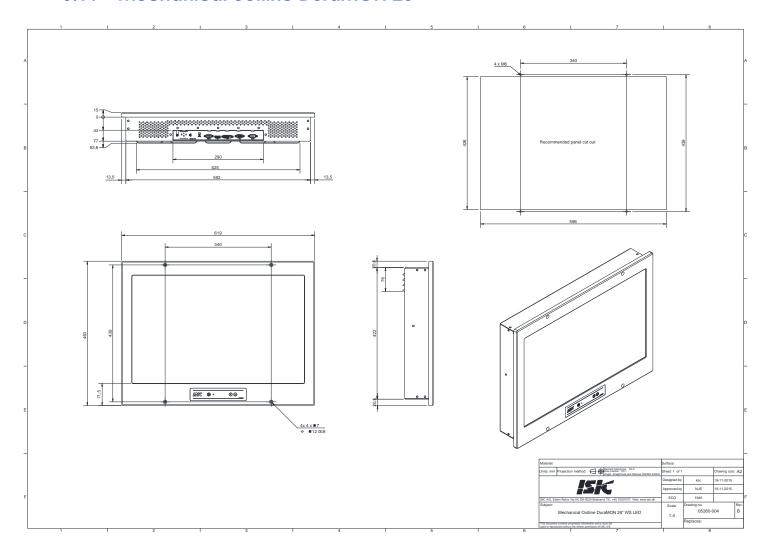

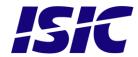

#### 6.12 Mechanical outline DuraMON 27"

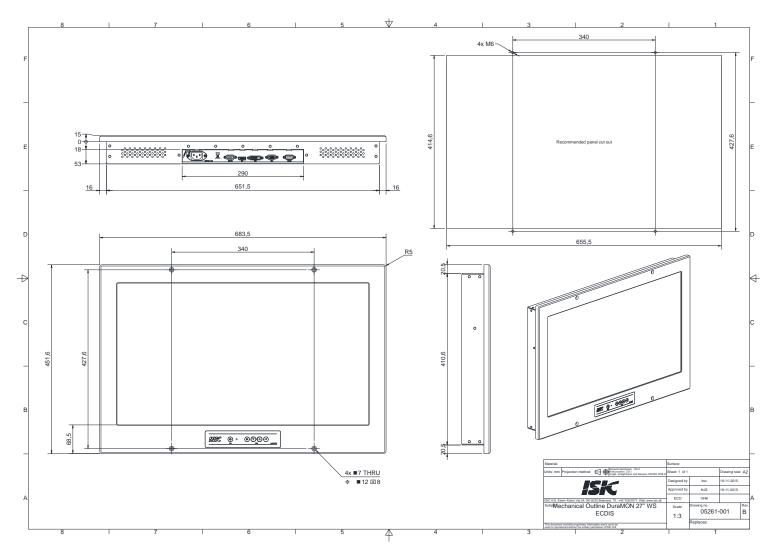

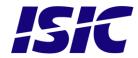

### 7 Touch screen option (19" only)

The OSD menu on the DuraMON does NOT contain any special entries with respect to the touch functions, as no features are controllable from the monitor itself.

All special functions has to be controlled from the PC

For description of special touch functions and help section, please go to the touch program folder, and select Readme or Help.

The touch screen on the monitor needs only to be connected to a PC via a RS-232 cable.

#### **Touch Screen Software installation**

The following instructions are based on the 3M MT7.11 driver. The driver supports Windows XP and Windows 2000.

Unzip the MT7.... File, and run setup.exe

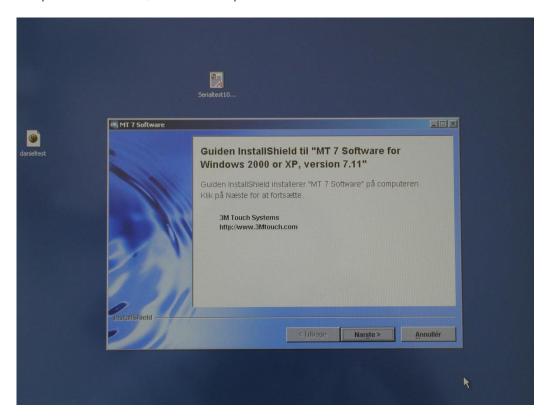

Follow the instructions on the screen.

After having completed the installation, the touch is working immediately. No reboot is necessary.

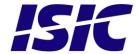

#### Calibration of Touch Screen

The Touch Screen is calibrated from the factory and normally no recalibration is needed.

If a Calibration is needed, go to the Programs/MT7 Software folder Select the Control program

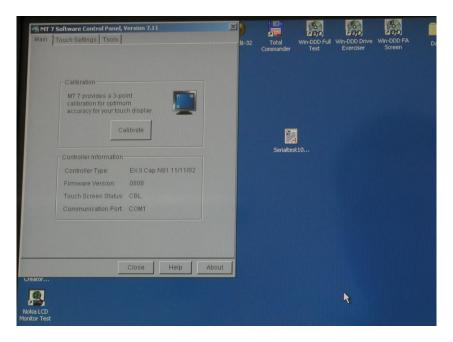

Press the Calibrate button, and place your finger at target points.

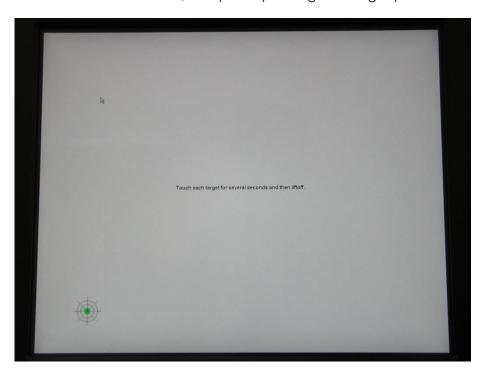

If the calibration process was not satisfactory, please re-calibrate.

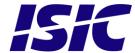

### 8 ECDIS mode

Be aware that use of the backlight, brightness or contrast controls in ECDIS mode may inhibit visibility of information particularly at night!

To setup ECDIS on the system a color map must be downloaded from the monitor to the ECDIS application. Please see the Dura Serial Communication protocol for details.

### 9 Dura Serial Communication protocol

See document 04924-001 for protocol details.

The type of the product can be queried by sending the 'TYP' command, ref. the Serial Protocol Document.

| Monitor    | Typ response from monitor |
|------------|---------------------------|
| DuraMON 15 | DuraMON 15                |
| DuraMON 19 | DuraMON 19                |
| DuraMON 22 | DuraMON 22                |
| DuraMON 24 | DuraMON 24                |
| DuraMON 26 | DuraMON 26                |
| DuraMON 27 | DuraMON 27                |

### 10 Compass safe distance

| Test object / condition | Minimum Compass safe distance [cm]                          | Minimum Compass safe distance [cm]  (18°/H deviation or a horizontal magnetic flux of 0.313µT) |  |  |
|-------------------------|-------------------------------------------------------------|------------------------------------------------------------------------------------------------|--|--|
|                         | (5.4°/H deviation or a horizontal magnetic flux of 0.094µT) |                                                                                                |  |  |
| DuraMON 15              | 165                                                         | 110                                                                                            |  |  |
| DuraMON 19              | 65                                                          | 35                                                                                             |  |  |
| DuraMON 22 TN           | 205                                                         | 135                                                                                            |  |  |
| DuraMON 22 WVA          | 175                                                         | 110                                                                                            |  |  |
| DuraMON 24              | 215                                                         | 140                                                                                            |  |  |
| DuraMON 26              | 225                                                         | 135                                                                                            |  |  |
| DuraMON 27              | 180                                                         | 110                                                                                            |  |  |

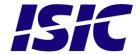

# 11 Power Consumption

| Test object / condition | Ptyp [W] | Pmax [W] |
|-------------------------|----------|----------|
| DuraMON 15              | 18       | 30       |
| DuraMON 19              | 35       | 45       |
| DuraMON 22 TN           | 25       | 30       |
| DuraMON 22 WVA          | 31       | 35       |
| DuraMON 24              | 25       | 30       |
| DuraMON 26              | 50       | 60       |
| DuraMON 27              | 30       | 35       |

### 12 Inrush current

| Test object /<br>condition | 24<br>[VDC] | 115<br>[VAC] | 230<br>[VAC] |  |
|----------------------------|-------------|--------------|--------------|--|
| DuraMON 15                 | 105         | 55           | 100          |  |
| DuraMON 19                 | 105         | 55           | 100          |  |
| DuraMON 22                 | 105         | 55           | 100          |  |
| DuraMON 24                 | 105         | 55           | 100          |  |
| DuraMON 26                 | 105         | 60           | 110          |  |
| DuraMON 27                 | 105         | 55           | 100          |  |

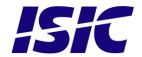

### 13 Popup Menu

Without entering the OSD menu it is possible to adjust brightness by pressing "up" or "down" key.

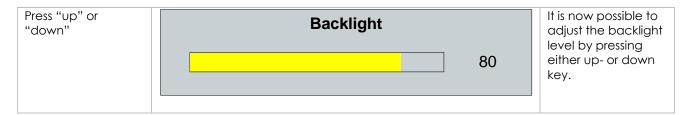

#### 13.1 Advanced OSD

With the Advanced OSD (On Screen Display) you can modify the settings and control the special features of the DuraMON as described on the next pages.

To enter the Advanced OSD, press both the "ENTER" and the "MENU" button at the same time.

To navigate the Advanced OSD use the "UP" and "DOWN" buttons and press "ENTER" to select a specific setting. To get back to the previous menu point, press the "MENU" button.

#### 13.2 Input select

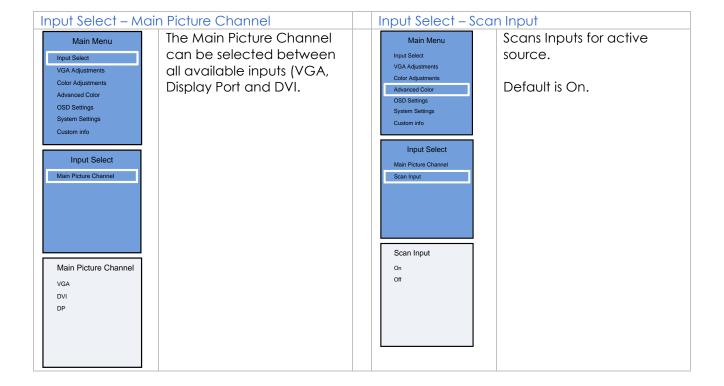

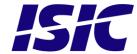

#### 13.3 VGA Adjustments

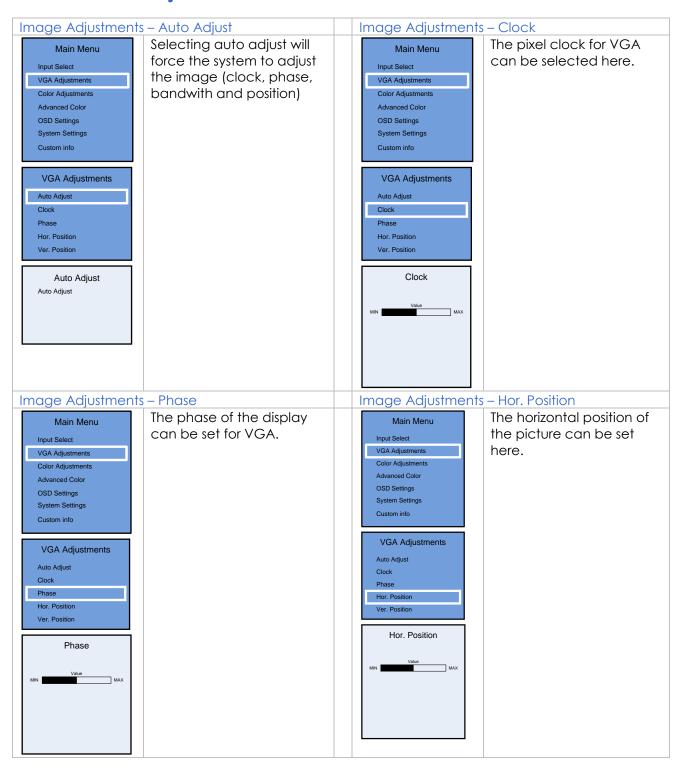

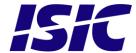

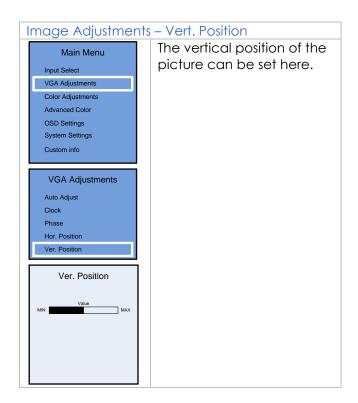

### 13.4 Color adjustments (not available in ECDIS mode)

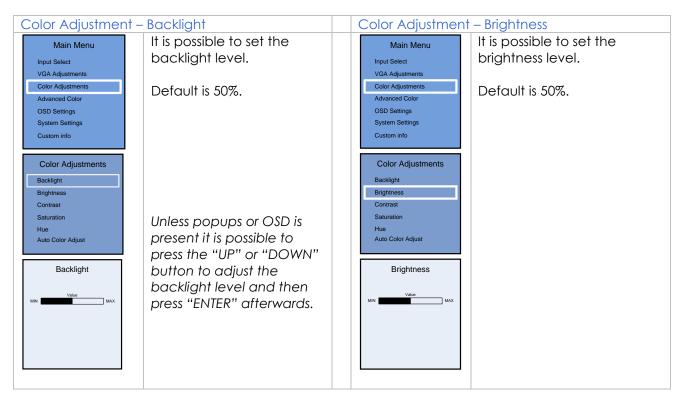

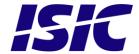

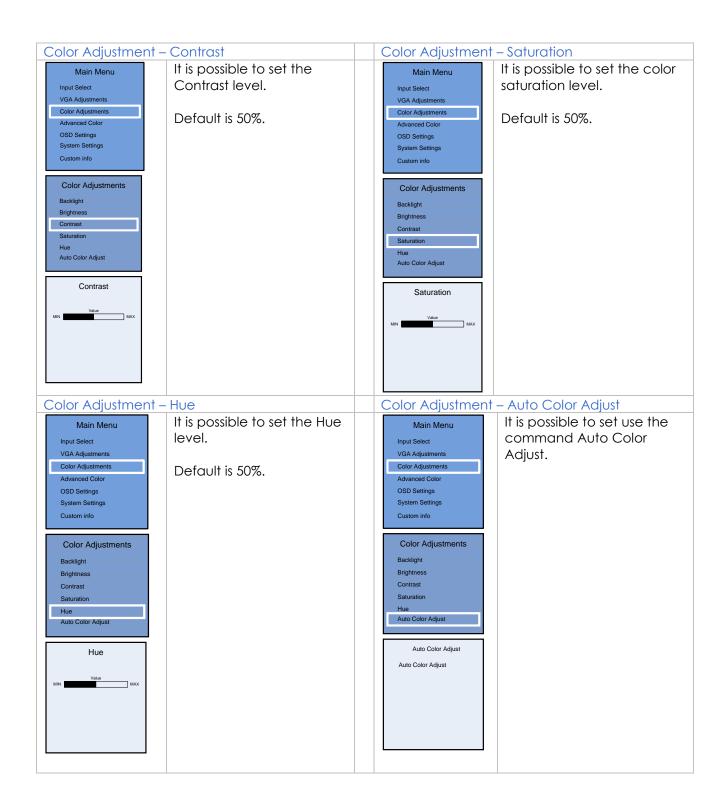

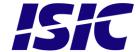

### 13.5 Advanced Color (not available in ECDIS mode)

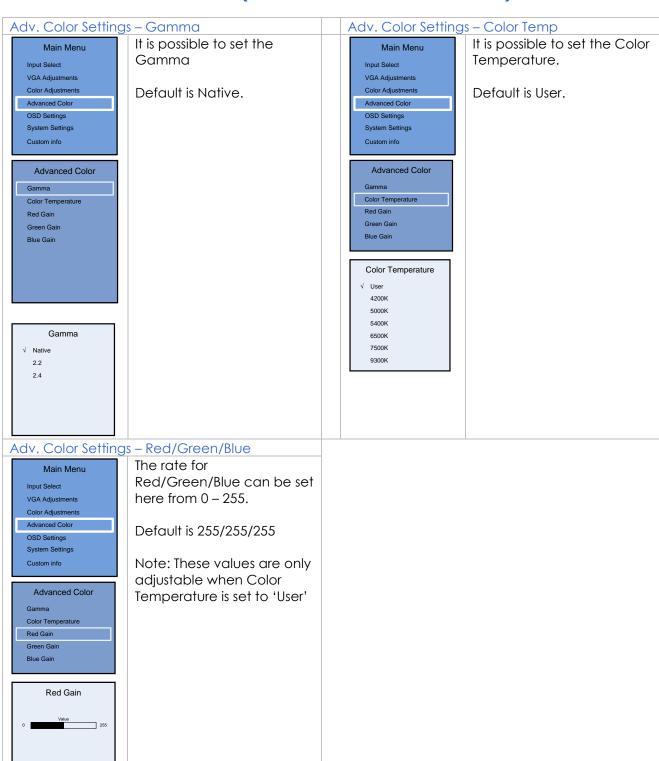

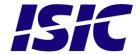

#### 13.6 OSD settings

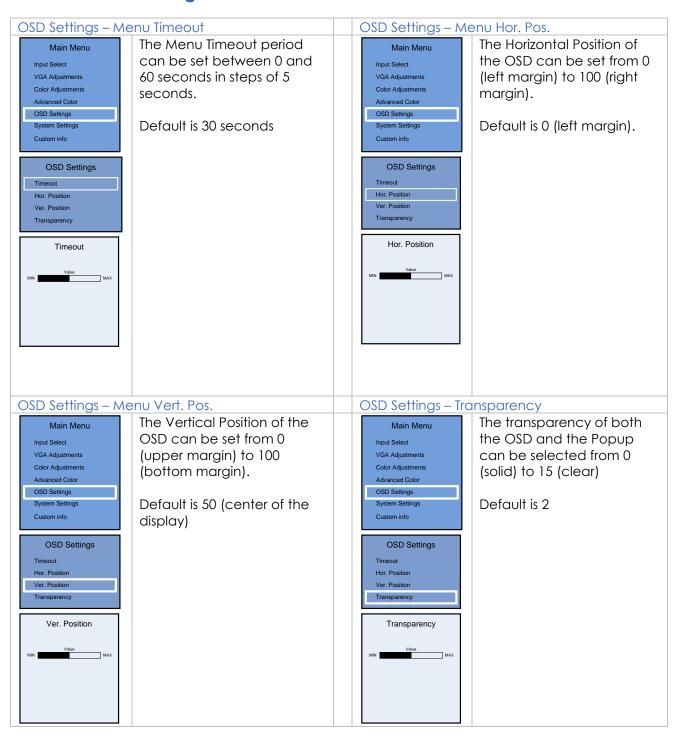

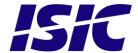

### 13.7 System settings

| System Settings                                                                                                  | – Aspect Ratio                         | System Settings – Load Factory Defaults                                                                          |  |  |  |
|----------------------------------------------------------------------------------------------------|----------------------------------------|----------------------------------------------------------------------------------------------------|--|--|--|
| Main Menu Input Select VGA Adjustments Color Adjustments Advanced Color OSD Settings System Settings Custom info | Change Aspect Ratio.  Default is Full. | Main Menu Input Select VGA Adjustments Color Adjustments Advanced Color OSD Settings System Settings Custom info |  |  |  |
| System Settings Aspect Ratio Load Factory Defaults                                                               |                                        | System Settings Aspect Ratio Load Factory Defaults                                                               |  |  |  |
| Aspect Ratio Full 16:9 4:3 5:4                                                                                   |                                        | System info 1920x1080                                                                                            |  |  |  |
|                                                                                                    |                                        |                                                                                                    |  |  |  |

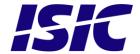

### 15 Troubleshooting

| Problem                       | Cause                          | Solutions                                                           |
|-------------------------------|--------------------------------|---------------------------------------------------------------------|
| No picture on display         | Backlight level set to minimum | Increase backlight                                                  |
| No picture on display         | Monitor turned off             | Turn on the monitor                                                 |
| No picture on display         | No input signal present        | Apply signal                                                        |
| No picture on display         | No power cord connected        | Apply power                                                         |
| Buttons on front doesn't work | Unit in ECDIS mode             | Press Menu + Enter to unlock the monitor                            |
| No picture on display         | No power cord connected        | Apply power                                                         |
| Buttons on front doesn't work | Keypad defect                  | Please do not try to open the unit. Send it to ISIC A/S for repair. |
| The unit will not turn on.    | Unknown                        | Please do not try to open the unit. Send it to ISIC A/S for repair. |

### 16 Servicing the unit

In case that the unit still fails after following the troubleshooting send the unit to ISIC for repair. There are no user serviceable parts inside and to ensure ECDIS compliance the monitor has to be recalibrated at ISIC.

### 17 Terms, Acronyms and abbreviations

Communication protocol: Use a serial link to control various settings in the monitor

DVI-D: Digital Visual Interface

ECDIS: Electronic Chart Display and Information System

GtG: Grey to Grey

IP20: International Protection Rating (protected against objects with

a size larger than 12.5mm)

IP65: International Protection Rating (dust tight and protected

against water jets)

OSD: On Screen Display

VGA: Video Graphics Array

DP: Display Port

HDMI: High-Definition Multimedia Interface

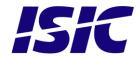

### 18 ISIC info / Support

In case you have inquiries or problems with your DuraMON, you have a number of possibilities to get support.

Company name: ISIC A/S

Head office: Edwin Rahrs Vej 54

DK - 8220 Brabrand

Denmark

Shipping address: Holmstrupgaardvej 5

DK-8220 Brabrand

Denmark

Telephone: +45 70 20 70 77 Fax: +45 70 20 79 76

Mail: isic@isic-systems.com www: www.isic-systems.com

VAT number: DK 16 70 45 39

Bank Address: Handelsbanken A/S

Havneholmen 29 DK-1561 København V

Denmark

Bank Code: 0892

IBAN DKK: DK53 0892 0001 0159 69
IBAN EUR: DK48 0892 0003 0026 19
IBAN USD: DK26 0892 0003 0026 27

SWIFT: HANDDKKK

Contacts:

RFQ's: By fax to +45 70 20 79 76

By mail to sales@isic-systems.com

Orders: By fax to +45 70 20 79 76

By mail to orders@isic-systems.com

Support: Via homepage www.isic-systems.com under aftersales

By mail to service@isic-systems.com

During office-hours (Mo-Fr: CET 0800 - 1600) at +45 70 20 70 77

Service: Before shipment for service Request Return Material Authorisation number at

homepage http://www.isic-systems.com/aftersales/tech-support-rma/

By mail to service@isic-systems.com

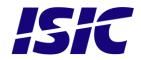

# 19 **Revision history**

|       | I           |                                                                                                    |
|-------|-------------|----------------------------------------------------------------------------------------------------|
| Rev A | June 2016   | First release                                                                                                    |
| Rev B |             | Page 14, corrected vert position and transparency in bottom menu.                                                     |
|       |             | Page 18, view distance for 27" changed to 1.08m                                                                       |
| Rev C | 2018        | Page 2, remove ISIC PN                                                                                                |
|       |             | Move OSD menu to end of manual                                                                                        |
|       |             | Page 4, changed dimming from 0% to 1cd                                                                                |
|       |             | <b>Page 9</b> , changed DC voltage to 18-31VDC, added resolution for 15" and 22", added RS232 touch interface for 19" |
|       |             | Page 10,11, changed weight of monitors, changed brightness of 27" to 300                                              |
|       |             | cd, view distance for 24" changed to 1.00m, changed weight for 26" to 12Kg.                                           |
|       |             | Page 20, changed compass distance for 15" to 110                                                                      |
| Rev D | Marts, 2018 | Page 9, changed the ECDIS color                                                                                       |

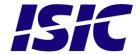

### 20 Appendix A: Pixel policy

#### ISO 9241-307:2008 guidelines for LCD pixel defects

#### Introduction

TFT displays consist of a set number of pixels. Each pixel consists of 3 sub-pixels also called dots (one red, one blue and one green). Every sub-pixel is addressed by its own transistor. As a result, the manufacturing of glass substrate is very complex.

Due to the nature of this manufacturing process, occasional defects can occur. Pixel defects or failures cannot be fixed or repaired and may occur at any stage during the service life of the TFT display.

To regulate the acceptability of defects and protect the end user, ISIC A/S complies with the ISO 9241-307:2008 standard. This standard recommends how many defects are considered acceptable in a display, before it should be replaced within the terms of the warranty.

#### **Monitor classification**

#### ISO 9241-307:2008

| Allowed defects per type per million pixels |                  |    |                                                            |                |               |   |  |
|---------------------------------------------|------------------|----|------------------------------------------------------------|----------------|---------------|---|--|
|                                             | Pixel defects    |    |                                                            | Cluster defect |               |   |  |
| Defect classes                              | t classes Type 1 |    | <b>Type 3 total</b> (2xN <sub>3a</sub> + N <sub>3b</sub> ) | Type 1         | Type 1 Type 2 |   |  |
| Class: 0                                    | 0                | 0  | 0                                                          | 0              | 0             | 0 |  |
| Class: I                                    | 1                | 1  | 5                                                          | 0              | 0             | 0 |  |
| Class: II                                   | 2                | 2  | 10                                                         | 0              | 0             | 1 |  |
| Class: III                                  | 5                | 15 | 100                                                        | 0              | 0             | 5 |  |

ISIC TFT monitors comply with ISO 9241-307:2008 Class II.

Special agreements about other classifications can be made between ISIC A/S and the customer.

#### Measurement method/monitoring conditions for pixel defects

In compliance with the ISO-9241-307:2008 standard, the following conditions are observed:

- Final check for pixel fault undertaken right after burn-in, i.e. with pre-heating of the display.
- Surrounding temperature  $25^{\circ}\text{C} \pm 5^{\circ}\text{C}$
- Relative air humidity 40–70%

#### **Pixel definition**

Every pixel consists of three sub-pixels/dots (red, blue, green). Every sub-pixel has its own transistor.

The three sub-pixels/dots must be considered as one unit.

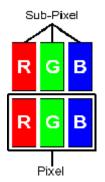

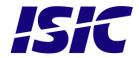

#### **Pixel**

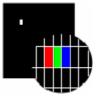

Pixel defect type 1

Pixel constantly lit

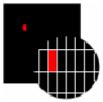

Pixel defect type 3a

Sub-pixel/dot (red, blue, green) constantly lit

#### **Cluster**

A cluster consists of 5 x 5 pixels.

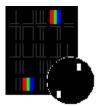

Cluster pixel defect type 1

Pixels in a cluster area constantly lit

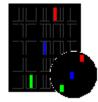

Cluster pixel defect type 3a

Sub-pixels/dots in a cluster area constantly lit

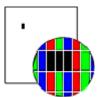

Pixel defect type 2

Pixel constantly dark

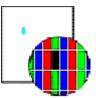

Pixel defect type 3b

Sub-pixel/dot (red, blue, green) constantly dark

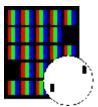

Cluster pixel defect type 2

Pixels in a cluster area constantly dark

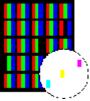

Cluster pixel defect type 3b

Sub-pixels/dots in a cluster area constantly dark

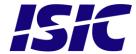

#### Pixel faults accepted by ISIC A/S

The maximum number of pixel faults that is considered acceptable at different screen resolutions is shown in the table below.

This is the native resolution and not the resolution as adjusted by user.

#### Class II

|                | Allowable number of pixel faults in monitor applications |                  |                        |                        |                                                       |                                   |                             |
|----------------|----------------------------------------------------------|------------------|------------------------|------------------------|-------------------------------------------------------|-----------------------------------|-----------------------------|
| Screen<br>type | Native resolution                                        | Number of pixels | Pixel defect<br>type 1 | Pixel defect<br>type 2 | Pixel defect<br>Type 3 total<br>$(2xN_{3a} + N_{3b})$ | Cluster<br>defect type<br>1 and 2 | Cluster<br>defect<br>type 3 |
| WVGA           | 800x480                                                  | 384,000          | 0                      | 0                      | 3                                                     | 0                                 | 0                           |
| XGA            | 1024x768                                                 | 768,432          | 1                      | 1                      | 7                                                     | 0                                 | 0                           |
| WXGA           | 1280x800                                                 | 1,024,000        | 2                      | 2                      | 10                                                    | 0                                 | 1                           |
| SXGA           | 1280x1024                                                | 1,310,720        | 2                      | 2                      | 13                                                    | 0                                 | 1                           |
| UXGA           | 1600x1200                                                | 1,920,000        | 3                      | 3                      | 19                                                    | 0                                 | 1                           |
| FHD            | 1920x1080                                                | 2,073,600        | 4                      | 4                      | 20                                                    | 0                                 | 2                           |
| WUXGA          | 1920x1200                                                | 2,304,000        | 4                      | 4                      | 23                                                    | 0                                 | 2                           |

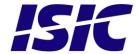

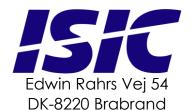

Denmark
Web: http://www.isic-systems.com

Email: service@isic.dk

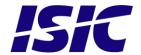